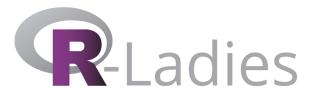

# DATA GETS PERSONAL

# Louisa H. Smith

PhD candidate in epidemiology Harvard TH Chan School of Public Health January 29, 2019

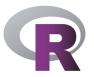

# Tonight's goal

```
Tell a
(data science?
human interest?)
story with R.
```

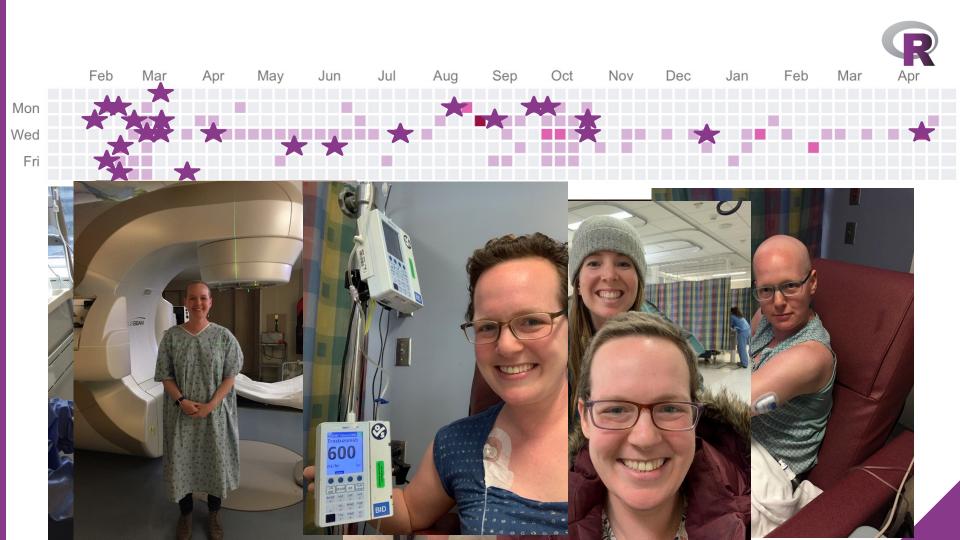

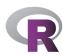

# Inspiration (what it actually looked like during that time)

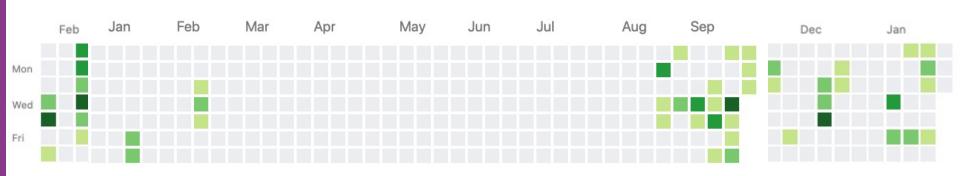

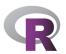

#### **Process**

#### **Export calendar as .ics**

I keep all my medical appointments as a separate calendar Exporting is easy with Google Calendars, iCal, I'm sure others

# My calendars Whome Appointments Other Reminders School Schedule Tasks Gmail Home Todoist Appointments School Schedule Other

Todoist

#### Convert .ics to .csv

I used an online tool: <a href="http://www.indigoblue.e">http://www.indigoblue.e</a> <a href="http://www.indigoblue.e">u/ics2csv/</a>

#### Clean data!

I got some help getting it in the format I want for plotting from the source code of this blog post:

<a href="https://www.garrickade">https://www.garrickade</a>

<a href="https://www.garrickade">hbuie.com/blog/greates</a>
<a href="t-twitter-scheme/">t-twitter-scheme/</a>

#### Full explanation here:

https://www.louisahsmith.com/post/github-style-calendar-heatmap/

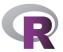

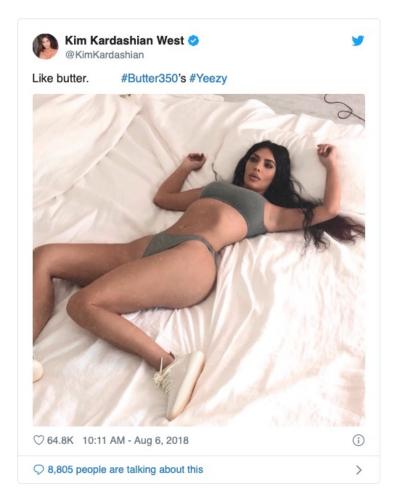

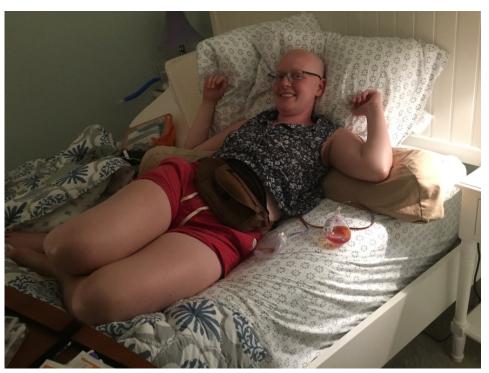

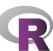

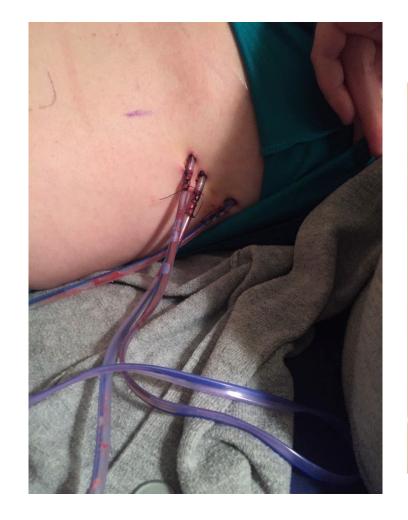

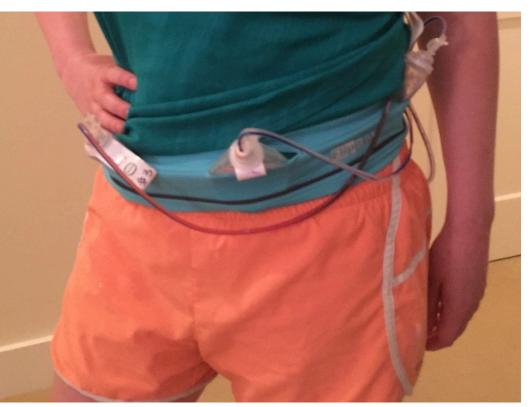

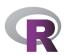

# What they expected...

| DATE | TIME               | DRAIN #1 | DRAIN #2 | DRAIN #3 | DRAIN #4 |
|------|--------------------|----------|----------|----------|----------|
|      | ast, Abdomen, etc) |          |          |          |          |
| WZ   |                    | 28       | 15       | 25       |          |
|      |                    |          |          |          |          |
|      |                    |          |          |          |          |
|      |                    |          |          |          |          |
|      |                    |          |          |          |          |
|      |                    |          |          |          |          |
|      |                    |          |          |          |          |
|      |                    |          |          |          |          |
|      |                    |          |          |          |          |
|      |                    |          |          |          |          |
|      |                    |          |          |          |          |
|      |                    |          |          |          |          |
|      |                    |          |          |          |          |
|      |                    |          |          |          |          |
|      |                    | 9        |          |          |          |
|      |                    |          |          |          |          |
|      |                    |          |          |          |          |
|      |                    |          |          |          |          |
|      |                    |          |          |          |          |
|      |                    |          |          |          |          |
|      |                    |          |          |          |          |
|      |                    |          |          |          |          |
|      |                    | w        |          |          |          |
|      |                    |          |          |          |          |
|      |                    |          |          |          |          |

# What they got...

```
drains ← tibble::tribble(
         ~date.
                     ~time, ~one, ~two, ~three,
                 "6:25 pm",
                               28,
                                     15,
  "08/07/2018".
  "08/08/2018", "10:30 am",
                                              30,
  "08/08/2018",
                 "6:30 pm",
                               15.
                                     10.
                                              15,
  "08/09/2018", "10:45 am",
                               25,
                                     10,
                                              20,
  "08/09/2018",
                 "9:30 pm",
                                              20,
  "08/10/2018", "10:30 am",
  "08/10/2018",
                 "9:30 pm",
  "08/11/2018",
                 "9:30 am",
                                     15,
  "08/11/2018",
                 "9:30 pm",
                                               6.
  "08/12/2018",
                                     20.
                 "9:45 am",
                                              21,
  "08/12/2018",
                 "9:45 pm",
                                              20,
  "08/13/2018",
                 "7:30 am",
                                     13,
                                              15,
  "08/13/2018",
                 "9:45 pm",
                                              20,
  "08/14/2018", "11:10 am",
                                              20,
  "08/14/2018",
                 "9:00 pm",
                                              24.
  "08/15/2018",
                 "9:45 pm",
                               NA.
                                     11.
                                              36,
  "08/16/2018",
                 "9:15 pm",
                                     11,
                                              27.
  "08/17/2018",
                 "9:30 pm",
                                              13,
  "08/18/2018", "10:15 pm",
                                     10.
                                             12.
                               NA.
  "08/19/2018",
                                             12.
                 "9:45 pm",
  "08/20/2018", "10:10 pm",
                                      6.
                                             11.
  "08/22/2018", "10:30 pm",
                                              19.
                                     16.
  "08/23/2018", "10:00 pm",
                                              20.
  "08/24/2018", "10:45 pm",
                               NA.
                                     13.
                                               9.
  "08/25/2018",
                 "1:00 pm".
                               NA.
                                     40.
                                              15.
  "08/25/2018", "10:10 pm",
                                     14.
                                               6.
  "08/26/2018",
                 "9:30 pm",
                                     10.
                                              13.
  "08/27/2018", "11:00 pm",
                                              14.
  "08/28/2018", "10:30 pm",
                                     NA.
                                              20.
  "08/29/2018", "11:30 pm",
                               NA.
                                     NA.
                                              16.
  "08/30/2018", "11:00 pm",
                                              16
```

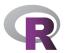

# Removal is based on 24-hour output

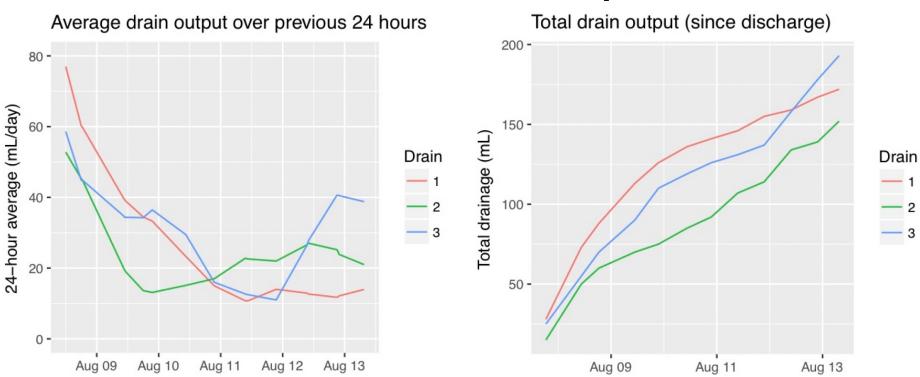

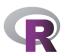

# Tried to see what correlated with high output

As you can imagine, drains are really uncomfortable.

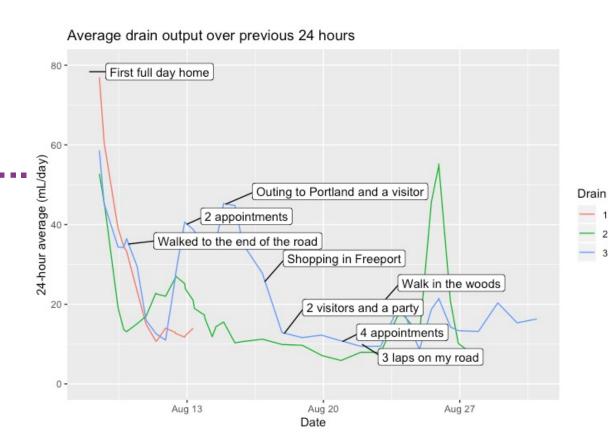

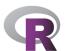

#### **Process**

#### Collect data

tibble::tribble() is my go-to for on-the-spot data collection:

Kept notes on my phone and would move it to R whenever I had the chance Use datapasta to keep nice and neat! (more later)

#### Clean data

Between tidyr and lubridate, easy creation of dates:

```
unite(date_time, c(date, time), sep = " ") %>%
mutate(date_time = mdy_hm(date_time))
```

RcppRoll for calculating rolling averages ggrepel for adding labels to ggplots

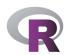

# Inside my patient portal...

| COMPLETE BLOOD COUNT (BLOOD) |                         |                        |                          |       |    |      |                       |                       |                          |  |  |  |  |
|------------------------------|-------------------------|------------------------|--------------------------|-------|----|------|-----------------------|-----------------------|--------------------------|--|--|--|--|
| DATE                         | WBC<br>4.0-10.0<br>K/uL | RBC<br>3.9-5.2<br>m/uL | Hgb<br>11.2-15.7<br>g/dL |       |    |      | MCHC<br>32-37<br>g/dL | RDW<br>10.5-15.5<br>% | RDWSD<br>35.1-46.3<br>fL |  |  |  |  |
| 04/04/18 9:30A (34)          | 5.0                     | 3.77*                  | 11.1*                    | 32.5* | 86 | 29.4 | 34.2                  | 12.5                  | 36.4                     |  |  |  |  |
| (34) TY                      |                         |                        |                          |       |    |      |                       |                       |                          |  |  |  |  |
| 03/21/18 10:20A (36)         | 8.7                     | 4.14                   | 12.4                     | 35.6  | 86 | 30.0 | 34.8                  | 11.9                  | 36.5                     |  |  |  |  |
|                              | (36) TY                 |                        |                          |       |    |      |                       |                       |                          |  |  |  |  |
| 03/07/18 8:06A (38)          | 5.7                     | 4.55                   | 13.3                     | 39.6  | 87 | 29.2 | 33.6                  | 12.2                  | 38.9                     |  |  |  |  |
| (38) TY                      |                         |                        |                          |       |    |      |                       |                       |                          |  |  |  |  |
| 02/15/18 4:45P               | 10.0                    | 4.95                   | 14.7                     | 43.1  | 87 | 29.7 | 34.1                  | 11.9                  | 38.0                     |  |  |  |  |
|                              | DI                      | FFERE                  | NTIAL (BL                | OOD)  |    |      |                       |                       |                          |  |  |  |  |

|                      |       | DILLE             | CLITTIAL             | (DLO | JD)  |     |                   |                    |                     |                   |                     |                  |                    |          |                                          |                   |      |                            |                        |       |                          |
|----------------------|-------|-------------------|----------------------|------|------|-----|-------------------|--------------------|---------------------|-------------------|---------------------|------------------|--------------------|----------|------------------------------------------|-------------------|------|----------------------------|------------------------|-------|--------------------------|
| DATE                 |       | Bands<br>0-5<br>% | Lymphs<br>19-53<br>% |      | 1-7  |     | Metas<br>0-0<br>% | Myelos<br>0-0<br>% | Promyel<br>0-0<br>% | Young<br>0-0<br>% | Hyperse<br>0-0<br>% | NRBC<br>0-0<br>% | Plasma<br>0-0<br>% | LUC<br>% | Im Gran<br>06<br>%                       | Other<br>0-0<br>% |      | AbsLymp<br>1.2-3.7<br>K/uL | AbsMono<br>.28<br>K/uL |       | AbsBaso<br>.0108<br>K/uL |
| 07/18/19 3:05P       | 76.0* |                   | 17.9*                | 4.7* | 0.5* | 0.5 |                   |                    |                     |                   |                     |                  |                    |          | 0.4<br>Includes Metas, Myelos, and Pros. |                   | 4.19 | 0.99*                      | 0.26                   | 0.03* | 0.03                     |
| 12/19/18 9:45A (40)  | 78.2* |                   | 13.4*                | 6.8  | 0.5* | 0.8 |                   |                    |                     |                   |                     | 0) 777           |                    |          | 0.3                                      |                   | 3.10 | 0.53*                      | 0.27                   | 0.02* | 0.03                     |
| 09/26/18 9:50A (42)  |       |                   |                      |      |      |     |                   |                    |                     |                   |                     | 0) TY            |                    |          |                                          |                   | 2.18 |                            |                        |       |                          |
| 09/05/18 9:00A (44)  |       |                   |                      |      |      |     |                   |                    |                     |                   | (4                  | 2) TY            |                    |          |                                          |                   | 1.94 |                            |                        |       |                          |
| 08/13/18 11:43A (46) | )     |                   |                      |      |      |     |                   |                    |                     |                   | (4                  | 4) TY            |                    |          |                                          |                   | 3.05 |                            |                        |       |                          |
| , ,                  |       |                   |                      |      |      |     |                   |                    |                     |                   | (4                  | 6) TY            |                    |          |                                          |                   |      |                            |                        |       |                          |
| 07/25/18 10:50A (48) | )     |                   |                      |      |      |     |                   |                    |                     |                   | (4                  | 8) TY            |                    |          |                                          |                   | 5.68 |                            |                        |       |                          |

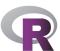

#### To RStudio...

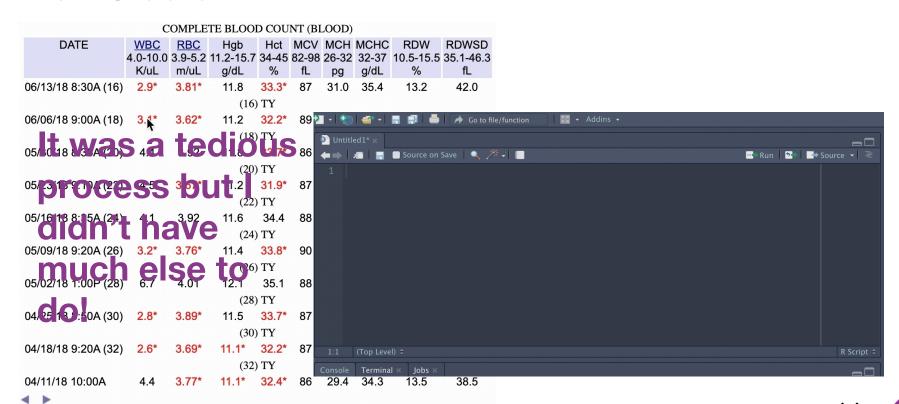

with a lot of readr::parse\_number()

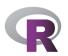

# Almost... perfect

#### **Complete Blood Count results since diagnosis**

Dashed lines indicate normal range

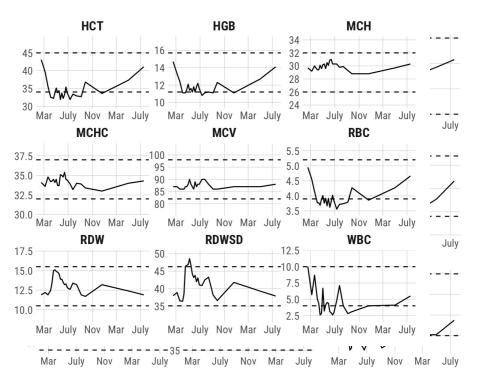

The difference? 80 lines of ggproto stuff I don't understand, from https://fishandwhistl e.net/post/2018/mod ifying-facet-scalesin-ggplot2/

#### **Complete Blood Count results since diagnosis**

Dashed lines indicate normal range

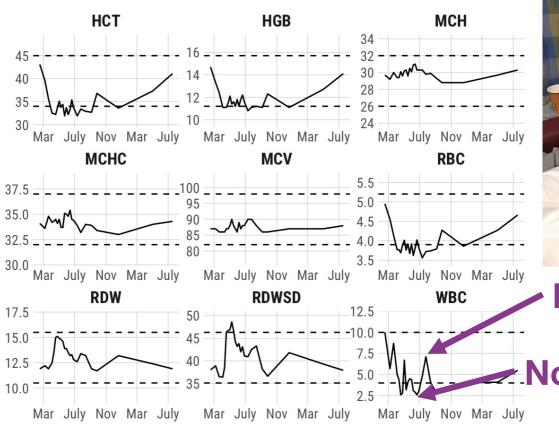

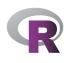

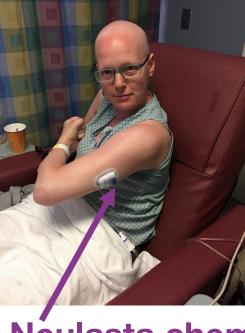

Neulasta chemo

Non-Neulasta chemo

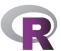

# Lymphedema after axillary lymph node dissection

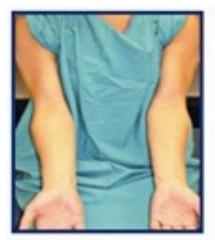

Stage 0 Left Unilateral Arm

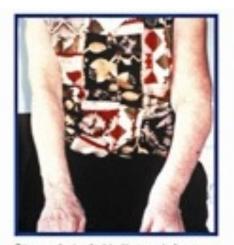

Stage I Left Unilateral Arm

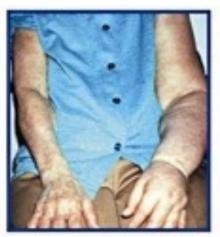

Stage II Left Unilateral arm

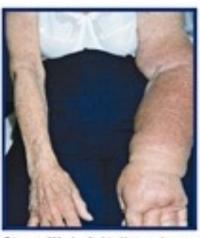

Stage III Left Unilateral arm

Image from https://columbiasurgery.org/news/2013/07/29/lympha-trial-seeks-prevent-lymphedema-breast-cancer-patients

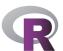

# Lymphedema monitoring

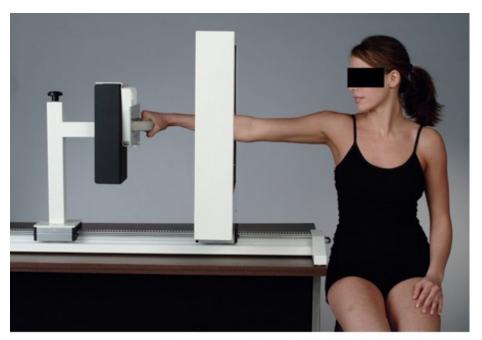

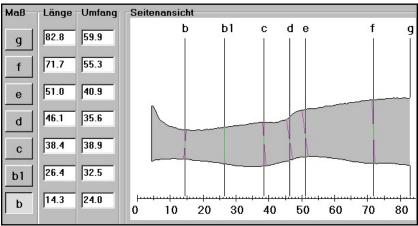

Source: Kuerer HM: *Kuerer's Breast Surgical Oncology*: http://www.accesssurgery.com

Copyright @ The McGraw-Hill Companies, Inc. All rights reserved.

#### **Even better!**

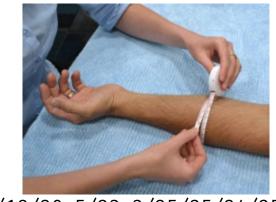

```
R
```

Image from http://www.lymphedema blog.com

```
mutate(
   lag_meas = lag(meas),
   val = 4 * (meas^2 + meas * lag_meas + lag_meas^2)
) %>%
```

summarise(new vol = sum(val, na.rm = TRUE) / (12 \* pi))

Formula for arm volume!

#### Arm measurements for lymphedema monitoring

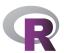

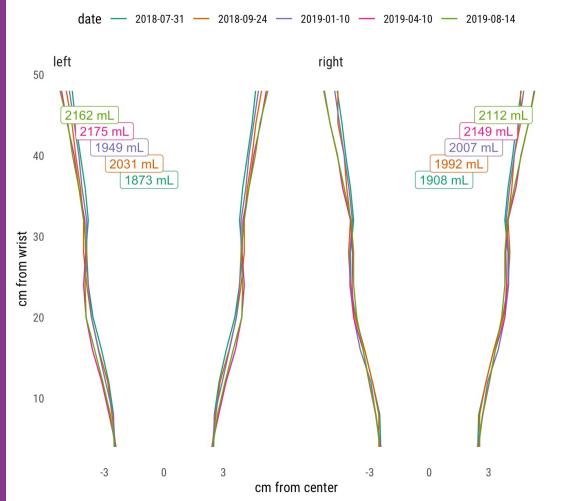

No sign of lymphedema!

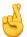

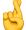

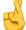

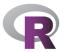

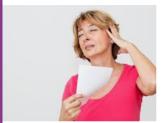

hot flashes and night sweats ... health.harvard.edu

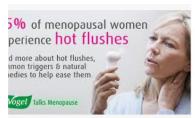

Hot flushes - causes and solutions for  $\dots$  avogel.co.uk

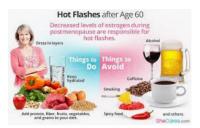

Hot Flashes after 60 | SheCares shecares.com

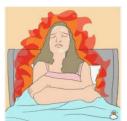

All You Need To Know About ... en.getmoona.com

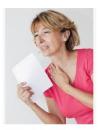

Hot Flashes in Menop... urmc.rochester.edu

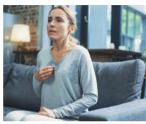

Menopausal hot flashes and night swe... medicalnewstoday.com

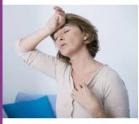

Not All Hot Flashes are the Same: ... thebiostation.com

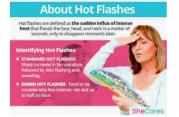

Hot Flashes - Hormonal Imbalance ... shecares.com

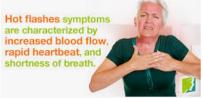

Women Should Know about Hot Flashes ... menopausenow.com

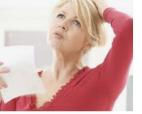

What are hot flashes and why do y... dailywellness.com

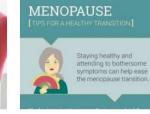

Hot Flashes: What Can I Do? nia.nih.gov

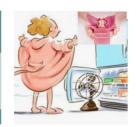

Hot Flashes - Gynecologist i... serenitygyn.com

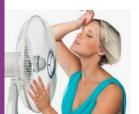

Hot Flashes, Hot Flash, Hot Flus... renewmetoday.com

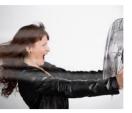

How to Tame a Hot Flash (No H... healthywomen.org

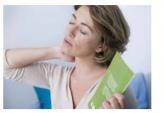

Treating hot flashes and night sweats ... newsnetwork.mayoclinic.org

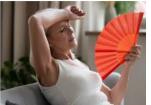

Hot Flashes Can Be Fast and Furious ... chicagohealthonline.com

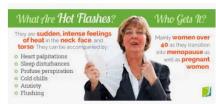

Hot Flashes Symptom Information ... menopausenow.com

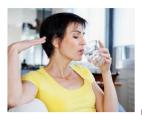

Visual Guide To Hot Flashes webmd.com

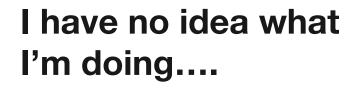

Run Publish Resources

Help

Hot flashes

Edit View

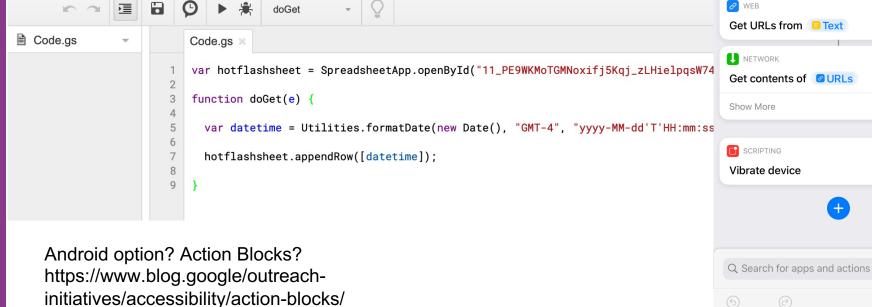

9:35 ₹

E TEXT

WEB

Add hot flash

0PWRaVMTmeVrIU/exec

https://script.google.com/macros/s/

AKfycbyDeLGzZ9kCET4ORwp15z3pR599lcPHp9yL6

**◄** Search

.비 후 🔳

Done

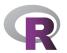

## **But it worked!**

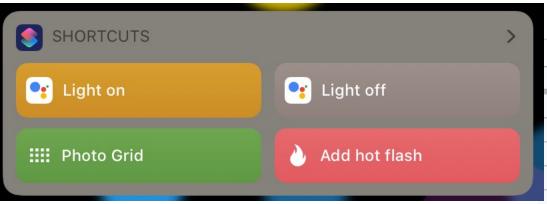

|    | Hot flashes 🔯 🔳     |      |       |        |
|----|---------------------|------|-------|--------|
| ■  | File Edit View Inse | rt F | ormat | Data   |
| 10 | ~ ➡ 🕇 100% →        | \$   | % .0_ | .00 12 |
| fx |                     |      |       |        |
|    | А                   |      | В     |        |
| 1  | datetime            |      |       |        |
| 2  | 2019-06-27T09:42:58 |      |       |        |
| 3  | 2019-06-27T11:04:04 |      |       |        |
| 4  | 2019-06-27T14:29:24 |      |       |        |
| 5  | 2019-06-27T15:16:18 |      |       |        |
| 6  | 2019-06-27T15:51:21 |      |       |        |
| 7  | 2019-06-27T16:33:05 |      |       |        |
| 8  | 2019-06-27T17:23:55 |      |       |        |
| 9  | 2019-06-27T18:09:06 |      |       |        |
| 10 | 2019-06-27T20:57:21 |      |       |        |

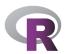

## Now the R part...

#### Collect data

Read in data right from Google Sheets

New Google API – use googlesheets4 instead!

#### Visualize data

I used the gt package for html tables

The sugrrants package for time series visualization

### Hot flash timing

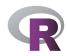

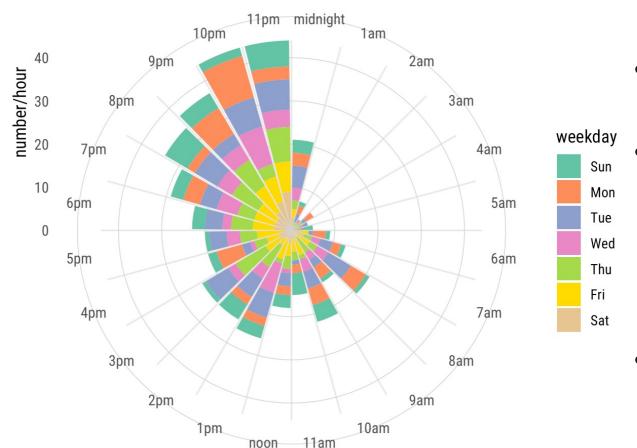

- Worst time is bedtime
- When they
  wake me up
  I'm usually too
  sleepy to
  record
- Other missing data!

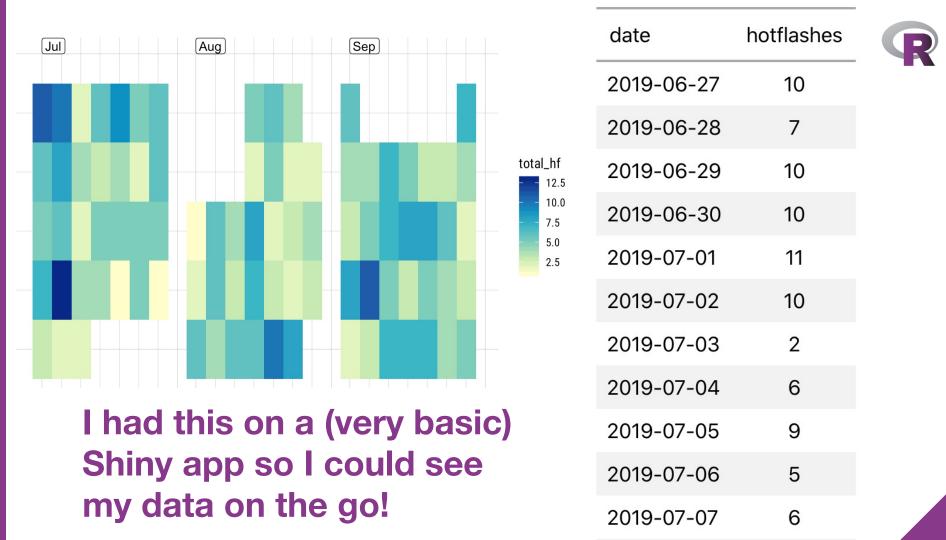

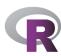

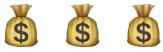

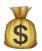

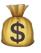

How much was this all costing? Me? Luckily, relatively little https://www.npr.org/sections/healthshots/2019/02/26/696321475/cancercomplications-confusing-bills-maddening-errorsand-endless-phone-calls My insurance company? Tonnnnnnns But how to get that data?

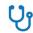

## Find a Doctor & Estimate Costs

Quickly search for doctors and get cost estimates for over 1600 common medical procedures.

Total

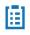

#### Review My Benefits

All of my health care info in one convenient spot.

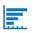

#### Review My Deductible & Co-Insurance

See my current deductible, out-of-pocket max and co-insurance.

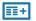

#### Review My Claims

Review my paid and/or pending claims.

| + | 08/13/2018 |                                                    | 08/13/2018   | LOUISA, BETH ISRAEL DEACONESS MEDICALCEN |                  |                                           |                                          | SS            | TER          | Medica |             | \$0.00             | )  |  |
|---|------------|----------------------------------------------------|--------------|------------------------------------------|------------------|-------------------------------------------|------------------------------------------|---------------|--------------|--------|-------------|--------------------|----|--|
|   |            | -                                                  | 08/13/2018   | 2018                                     | LOUISA,<br>SMITH | BETH ISRAEL<br>DEACONESS<br>MEDICALCENTER | ₹                                        | Medical       | \$0.00       |        | \$15,468.38 | Complete           |    |  |
|   |            | Claim ID: 20182320587900 Date Received: 08/20/2018 |              |                                          |                  |                                           |                                          |               |              |        |             |                    |    |  |
|   |            |                                                    | Service type |                                          |                  | What you owe                              | Amount your health care provider charged | Amo           | ount covered |        | Vie         | ew the Claim Detai | ls |  |
|   |            |                                                    | Ancillary    |                                          |                  | \$0.00                                    | \$1,212.00                               |               | \$715.74     |        |             |                    |    |  |
|   |            |                                                    | Ancillary    |                                          |                  | \$0.00                                    | \$14,085.80                              |               | \$4,564.12   |        |             |                    |    |  |
|   |            |                                                    | Ancillary    |                                          |                  | \$0.00                                    | \$67.00                                  |               | \$14.44      |        |             |                    |    |  |
|   |            |                                                    | Ancillary    |                                          |                  | \$0.00                                    | \$3.58                                   | \$3.58 \$0.62 |              |        |             |                    |    |  |
|   |            |                                                    | Ancillary    |                                          |                  | \$0.00                                    | \$100.00                                 |               | \$0.00       |        |             |                    |    |  |
| 1 |            |                                                    |              |                                          |                  |                                           |                                          |               |              |        |             |                    |    |  |

\$15,468.38

\$5,294.92

\$0.00

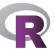

Complete

\$15,468.38

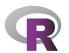

# Process (/struggle)

#### Collect data

Many attempts via rvest to get past the password protection Landed on RSelenium – allows for interactive session, easier troubleshooting (but not a lot of help out there!) (brief demo)

#### Visualize data

I really wanted to make a gganimate gif of medical bills over time

My first ever issue filed on github! <a href="https://github.com/thomasp85/gg">https://github.com/thomasp85/gg</a> <a href="mailto:animate/issues/172">animate/issues/172</a>

Full explanation here:

https://www.louisahsmith.com/post/secrets-and-robots/

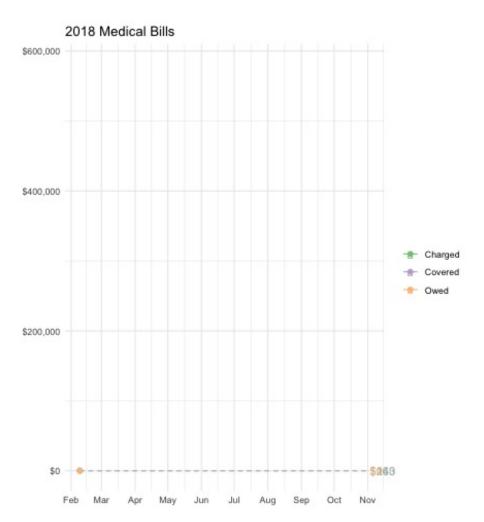

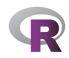

## Cumulative medical expenses, 2018

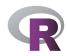

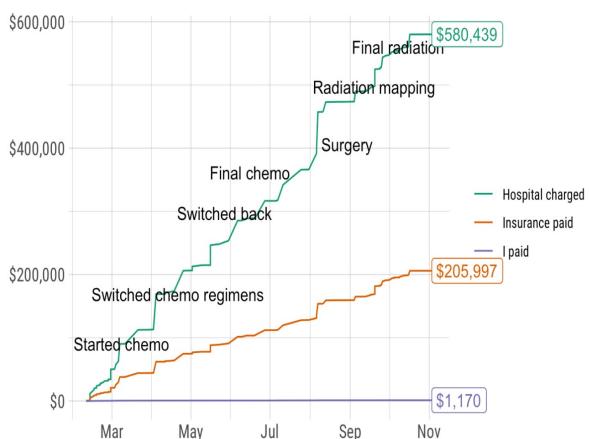

Conclusion:
(this is only
medical bills, not
pharmacy, but)
I was really,
really lucky!

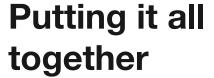

October: breast cancer awareness month

Recommended reading:

https://web.archive.org/web/20110609202708/http://

www.barbaraehrenreich.com/cancerland.htm

http://thinkbeforeyoupink.org/resources/history-of-

the-pink-ribbon/

https://www.nytimes.com/2015/10/31/health/breast-

cancer-awareness-pink.html

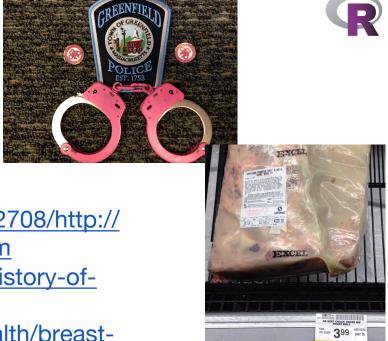

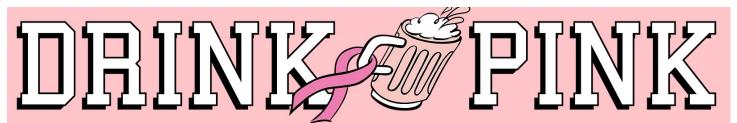

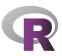

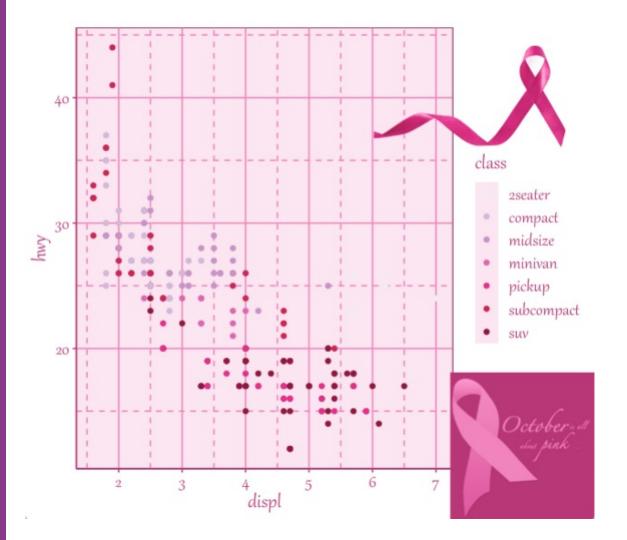

If everything is going to be pink this month, why not ggplot?!

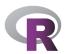

# How to make a ggplot2 theme

```
lightpink ← "#fce6f1"
                                     purps ← RColorBrewer::brewer.pal(7, "PuRd")
theme_bc_aware ← function() {
 darkpink ← "#B93476"
 lighterpink ← "#F282BC"
 lightpink ← "#fce6f1"
 theme_dark() %+replace%
   theme(
     title = element text(color = darkpink, family = "Gabriola", size = rel(1.5)),
     panel.grid.major = element_line(color = lighterpink),
     panel.grid.minor = element_line(linetype = "dashed", color = lighterpink),
     panel.background = element_rect(fill = lightpink),
     panel.border = element_rect(color = darkpink, fill = NA),
     axis.line = element_line(color = darkpink),
     axis.ticks = element_line(color = darkpink),
     axis.text = element_text(color = darkpink, family = "Gabriola", size = rel(1.3)),
     strip.text = element_text(color = darkpink, family = "Gabriola", size = rel(1.3)),
     strip.background = element_rect(color = "white"),
     legend.key = element_rect(fill = lightpink, color = NA),
     legend.text = element_text(color = darkpink, family = "Gabriola", size = rel(1.3))
```

darkpink ← "#B93476"

lighterpink ← "#F282BC"

Better resource than me: https://bookdown.org/rdpeng/RProgDA/building-a-new-theme.html

# Add some logos

```
logo ← magick::image_read(here::here("img", "pinktober.jpg"))
ribbon ← magick::image read(here::here("img", "ribbon.png"))
grid::grid.raster(ribbon,
 x = .95, y = .95,
  just = c("right", "top"),
 width = unit(2, "inches")
grid::grid.raster(logo,
 x = 1, y = 0,
  just = c("right", "bottom"),
 width = unit(1.5, "inches")
               http://clipart-library.com/breast-cancer-ribbon.html
```

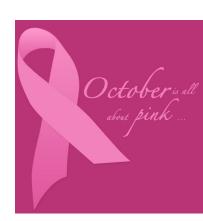

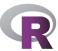

#### Hot flashes by time of day and day of week

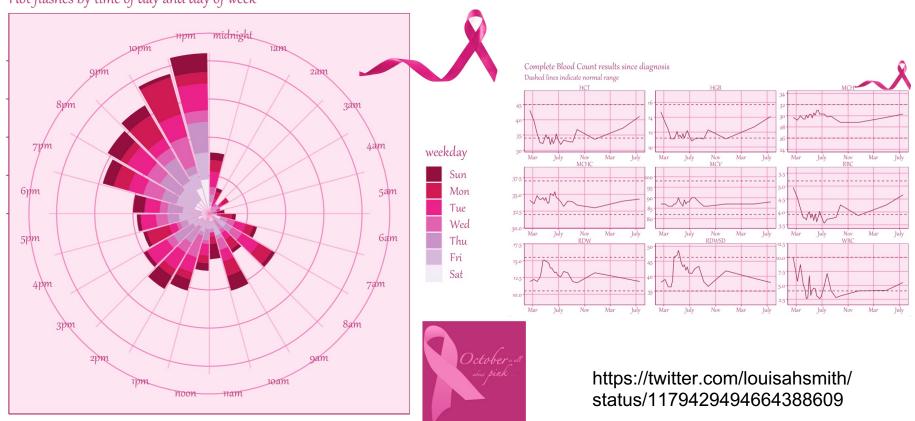

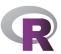

### So...

My first R project was a shiny app for analyzing my running data

(way over my head but I learned A TON)

I like to collect data on myself – I know that's not true for everyone

I had a lot of time on my hands when I wasn't sick enough to lie there doing nothing but not well enough to think hard!

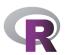

# R packages I've mentioned using

tidyverse: <a href="https://www.tidyverse.org">https://www.tidyverse.org</a>

lubridate: <a href="https://lubridate.tidyverse.org">https://lubridate.tidyverse.org</a>

datapasta: https://milesmcbain.github.io/datapasta/

RcppRoll

ggrepel: <a href="https://ggrepel.slowkow.com">https://ggrepel.slowkow.com</a>

googlesheets4: https://googlesheets4.tidyverse.org

gt: https://gt.rstudio.com

sugrrants: <a href="https://pkg.earo.me/sugrrants/">https://pkg.earo.me/sugrrants/</a>

shiny: <a href="https://shiny.rstudio.com">https://shiny.rstudio.com</a>

Rselenium: <a href="https://ropensci.org/tutorials/rselenium\_tutorial/">https://ropensci.org/tutorials/rselenium\_tutorial/</a>

gganimate: <a href="https://gganimate.com">https://gganimate.com</a>

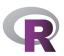

#### Where to find me

www.louisahsmith.com

@louisahsmith

louisa\_h\_smith@g.harvard.edu

Shiny app for some of my research: http://selection-

bias.louisahsmith.com

I do do real work sometimes!